## **NOIDA PUBLIC SCHOOL**

 **(Affiliated to CBSE, New Delhi)**

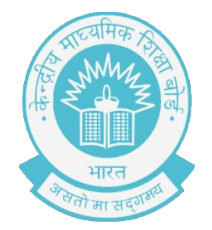

**Class: VIII** Sub: Computer  **ART INTEGRATED AND MULTIDISCIPLINARY WORKSHEET-1 Teacher Incharge: Mr. Rahil Shrivastav** 

Q1. Please Install the KRITA App in Mobile Phones. To Create a New File and To Insert and opening an image for editing in KRITA. Please use following tool:-

- 1. Polygonal Selection Tool
- 2. Freehand Selection Tool
- 3. Contiguous Selection Tool
- 4. Smart Patch Tool

Please upload KRITA file on Google Form as per below given link.

Google Form Link—

https://docs.google.com/forms/d/e/1FAIpQLScFC24ZPU0pe70\_K9cy0svheR0fLEUrtLVkExXz2FkU Ud4MmA/viewform?usp=sf\_link